## JJgle Supplier Member User's Guide

## Welcome to JJgle!

As a JJgle supplier member, you can have an online showroom to promote your products directly to 800,000 professional buyers, and find unlimited business opportunities!

To make your showroom more useful and attractive, and for further letting your online promotion turning out into more effective, attracting buyer's RFQs...

JJgle prepares this Supplier Member User's Guide.

## Contents

- **01** ► JJgle 3.5
- O2 ► Supplier Showroom Using Guide
  - ★ Member Sign In
  - ★ Supplier Member Center-Home
  - **★** Company Profile
  - ★ Custom & Design
  - **★** Merchant Joins
  - **★** My Products
  - ★ My EZBUY

03 > Contact Us

# ► JJgle 3.5

## Welcome to the new JJgle

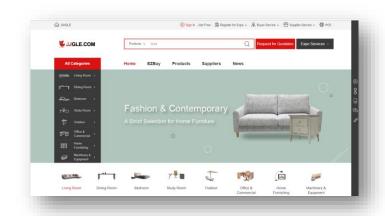

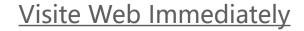

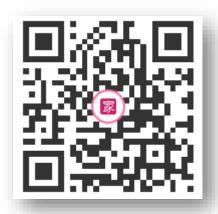

Scan for visiting on mobile/ Smart phone

# 02

## ► Supplier Showroom Using Guide

## Member Sign In

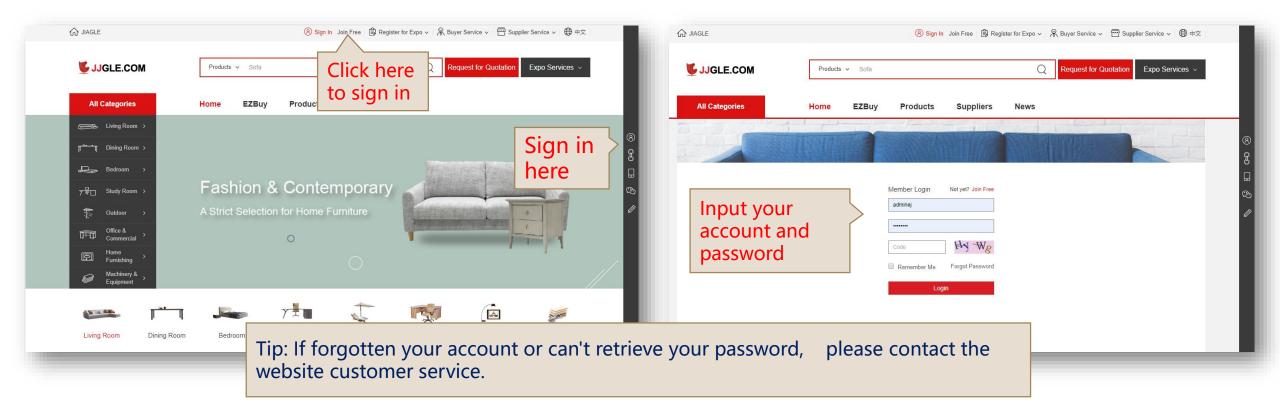

## Supplier Member Center-Home

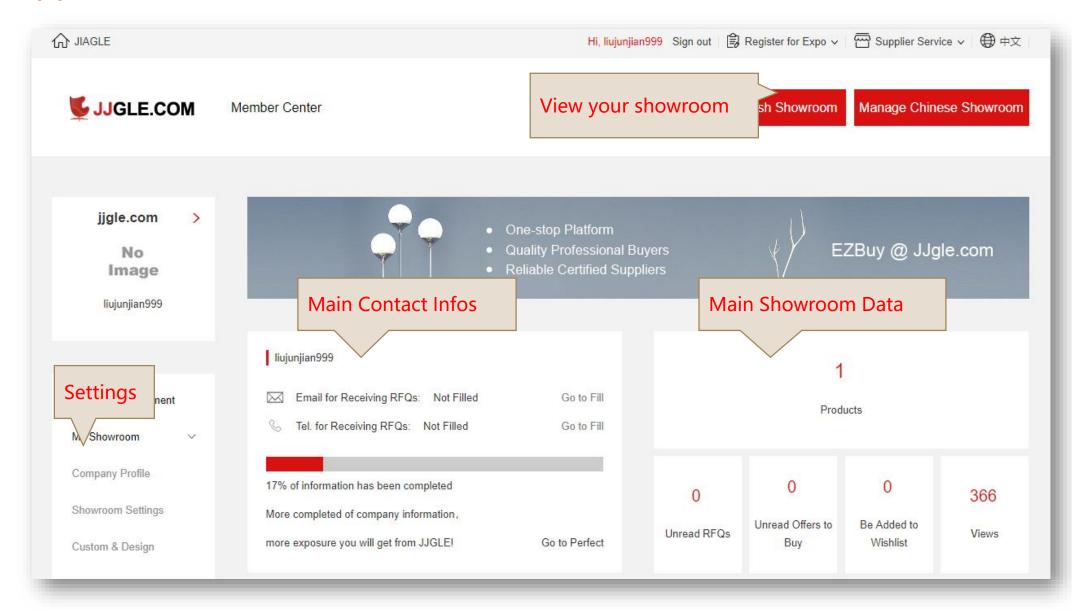

## Supplier Member Center-Account Management

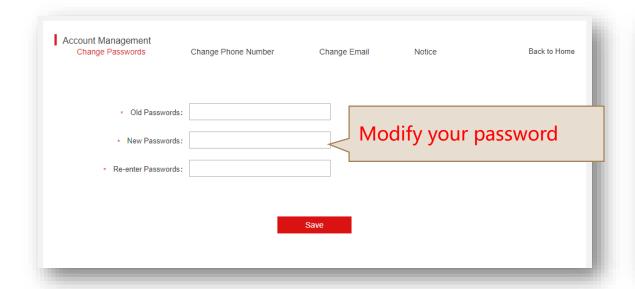

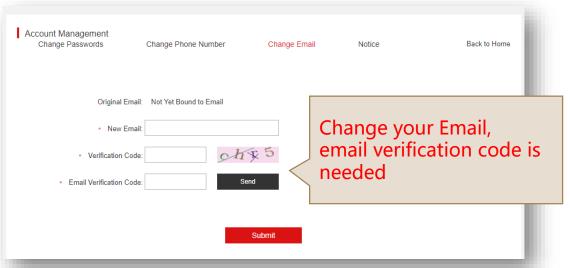

Tip: If contact changed, please modify it in time to avoid potential buyers unable to contact you.

## Supplier Member Center-My Showroom-Company Profile

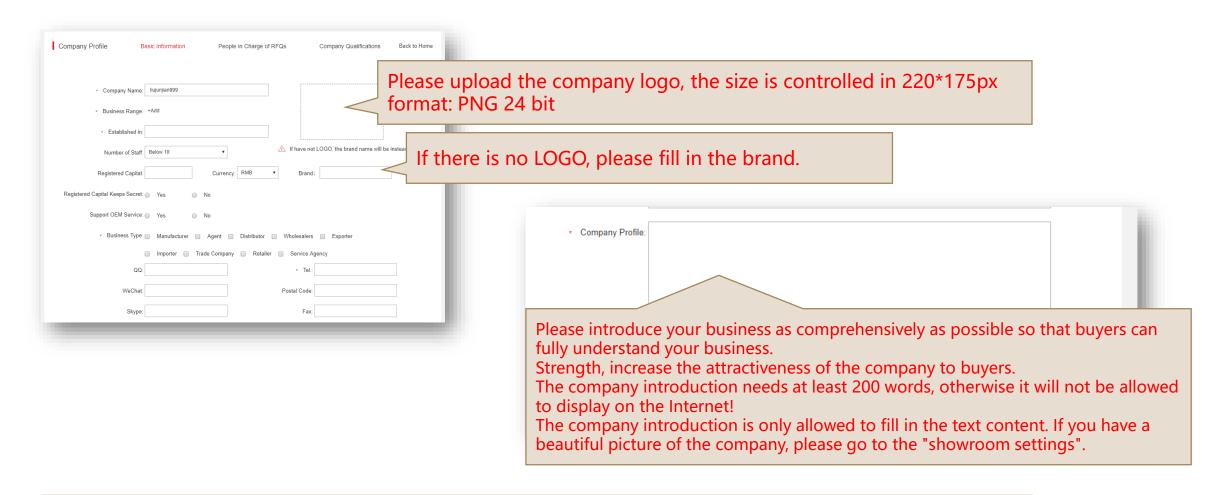

Tip: Please complete the company information, the integrity of the company information will make potential buyers more trust of your products.

## Supplier Member Center-My Showroom-Company Profile

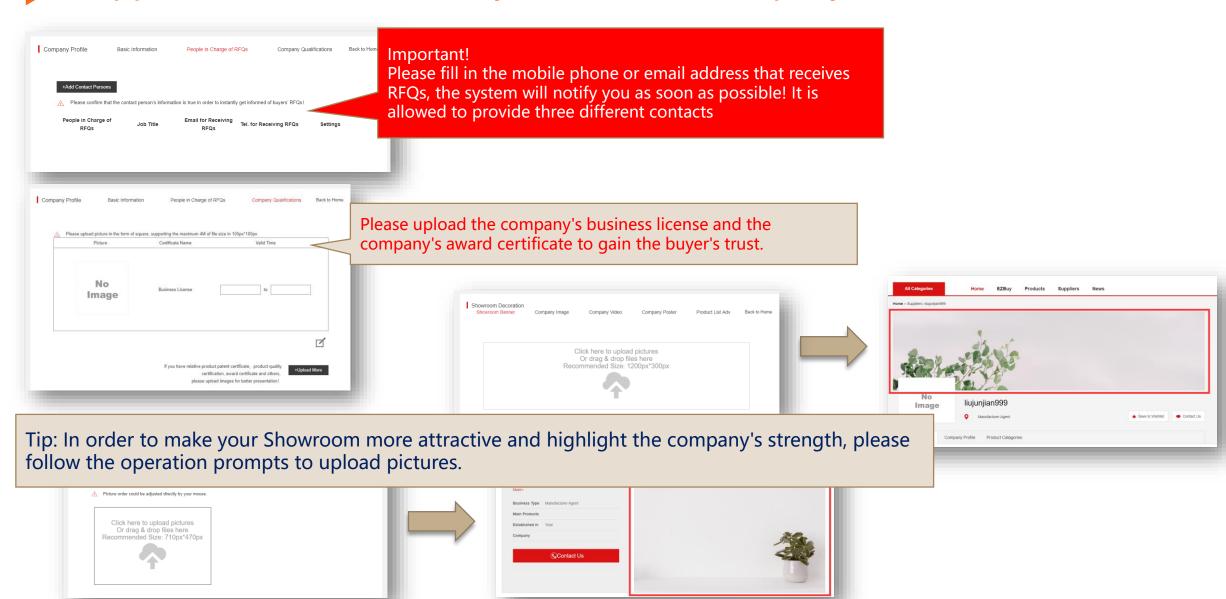

## Supplier Member Center-My Showroom-Showroom Settings

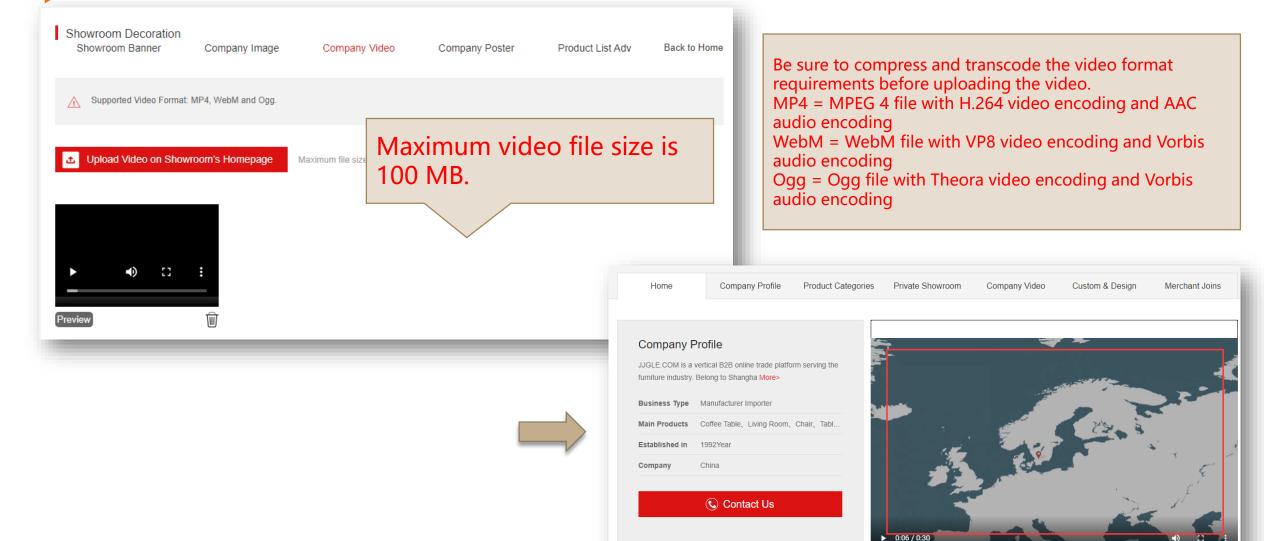

## Supplier Member Center-My Showroom-Showroom Settings

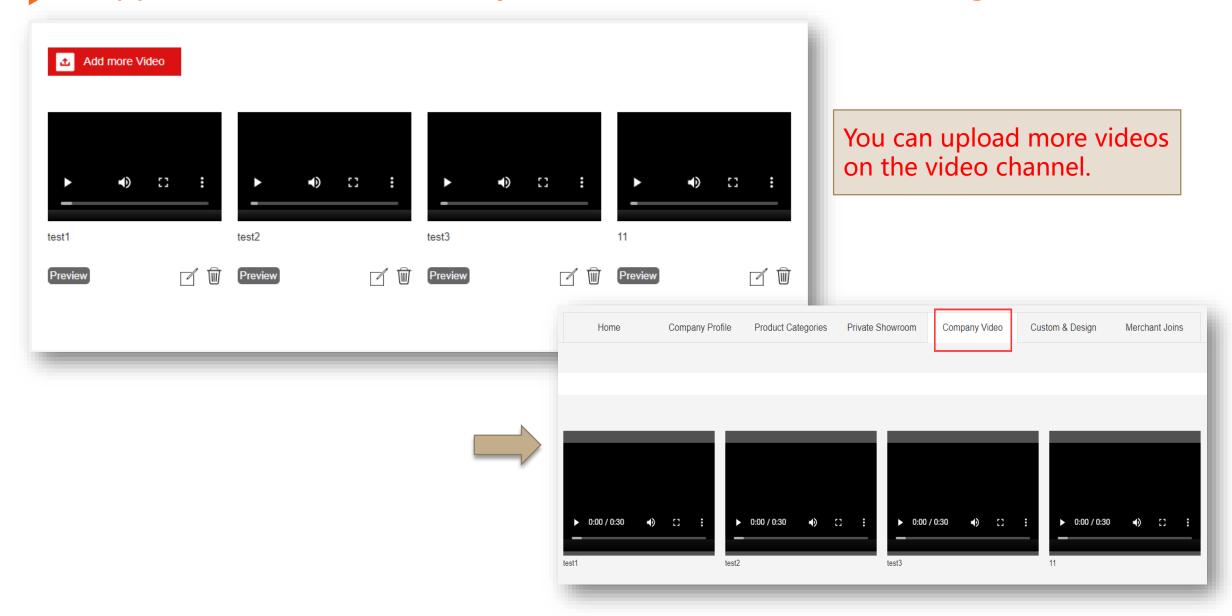

## Supplier Member Center-My Showroom-Showroom Settings

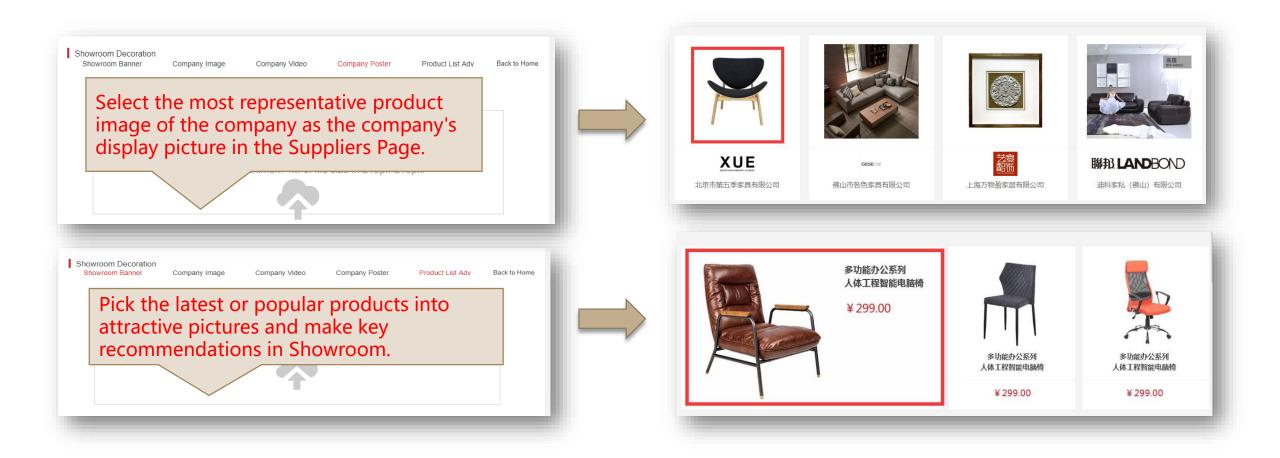

## Supplier Member Center---My Showroom—Custom & Design

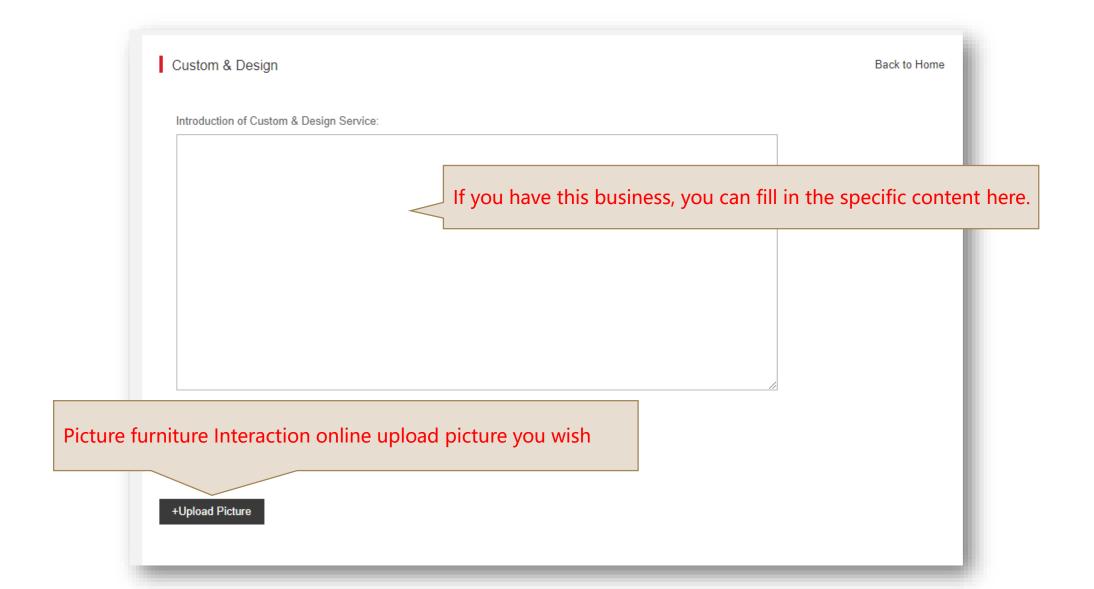

## Supplier Member Center-My Showroom-Merchant Joins

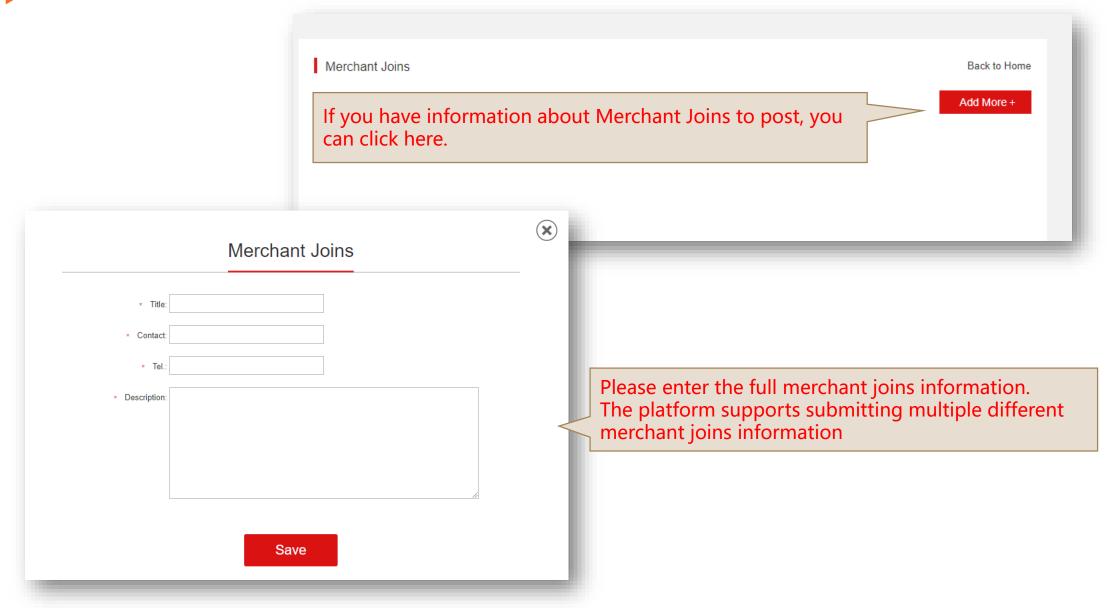

## Supplier Member Center-My Showroom-My Products

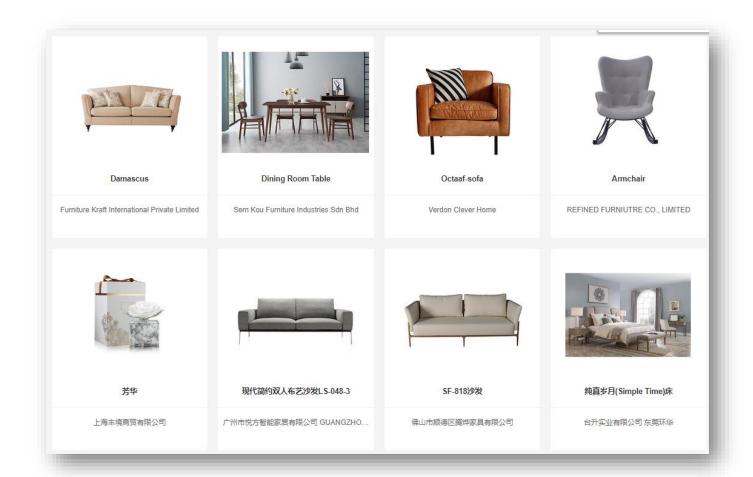

The company's products are the most important content of our website and a key to attracting potential buyers. We look forward to your display of your company's best-selling and most distinctive products.

According to our tracking statistics of buyers, it is found that more than 90% of buyers will only contact the company for consultation if they see the complete product information.

Tip: All newly released or modified products will be checked by JJgle and will be officially displayed on the website.

## Supplier Member Center-My Showroom-My Products

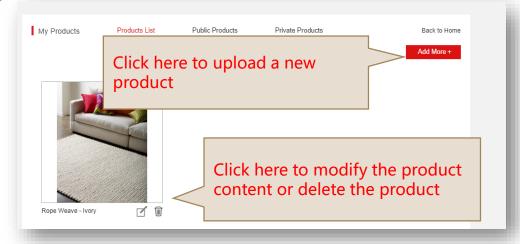

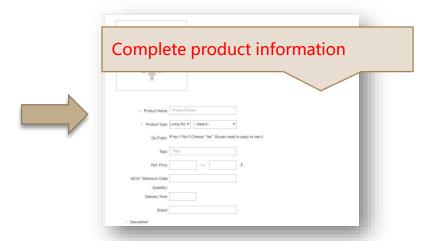

Product picture can help buyers understand the product's appearance, color, quality, features, etc., please upload high-definition images of each product. JJgle provides a multi-picture display function, it is recommended to upload multiple images to provide buyers with a more comprehensive understanding of the product in a multi-angle and all-round way.

Product images are recommended with a white background, but also a colorful background panorama. The following are the requirements for two background images:

#### • White background product image:

White background Product photo edge top Picture 800 x 800px square Format: PNG 24 bit

#### Color panorama product image:

Color, panorama
The picture is not deformed, leaving no edges
Picture 800 x 800px square
Format: PNG 24 bit

## Supplier Member Center-My Showroom-My Products-Product Picture

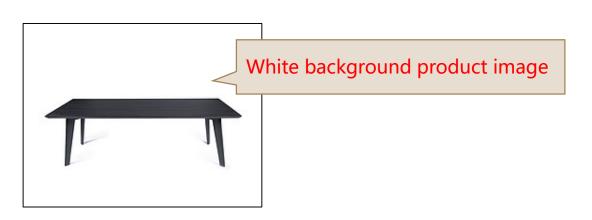

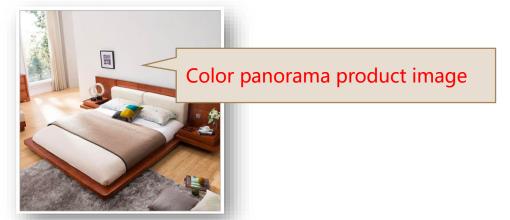

The product name column should be filled with the product name + model number.

In the product description, please conclude the unique selling point of product in one sentence and tell the buyer what the product is different, which will help your product stand out among many other products.

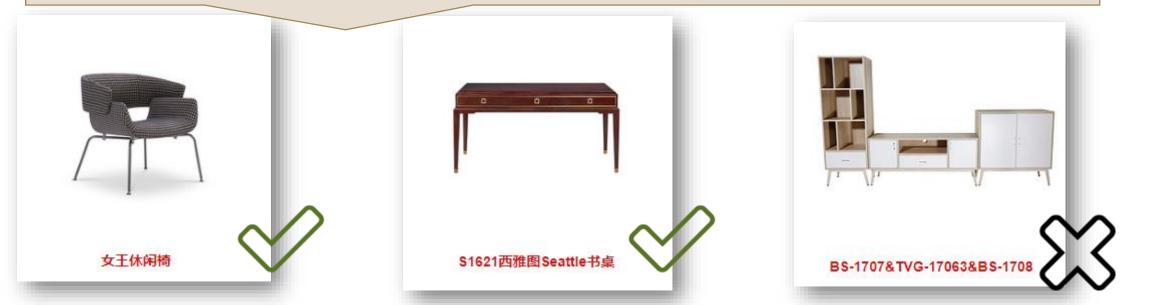

## Supplier Member Center-My Showroom-My Products-Product Type & Style

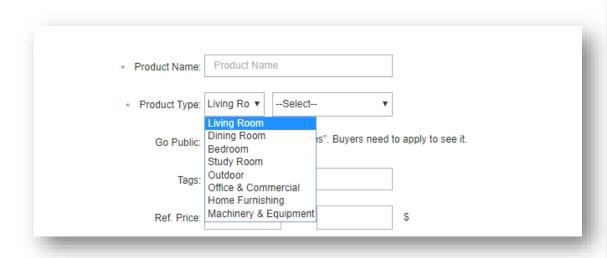

Please select your product type

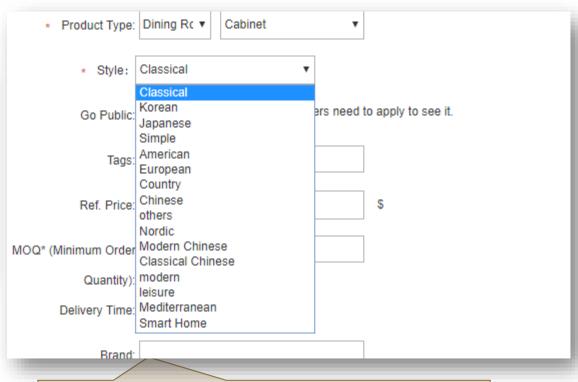

Please select your product style

## Supplier Member Center-My Showroom-My Products-Private Products

If your company has some products that you don't want to make them wide-known, you can set it up here.

After being set as a private product, the buyer can only see the private products in the store of your company only after applying and obtaining your consent.

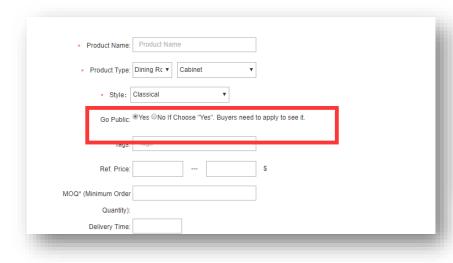

Choose "No" of Go Public, that' s your product will not be displayed without your permission

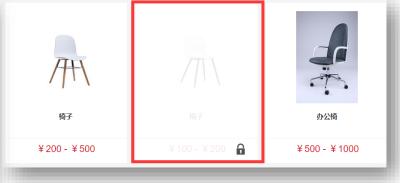

Without permission, buyers couldn't see this product

| *Company:               |              |
|-------------------------|--------------|
|                         |              |
| *Contact:               |              |
| Product Picture Prod    | duct Picture |
| Upload the front Upload | the back     |

Buyers need to submit an application

## Suppliers Member Center-My Showroom-My Private Showroom-Authorization

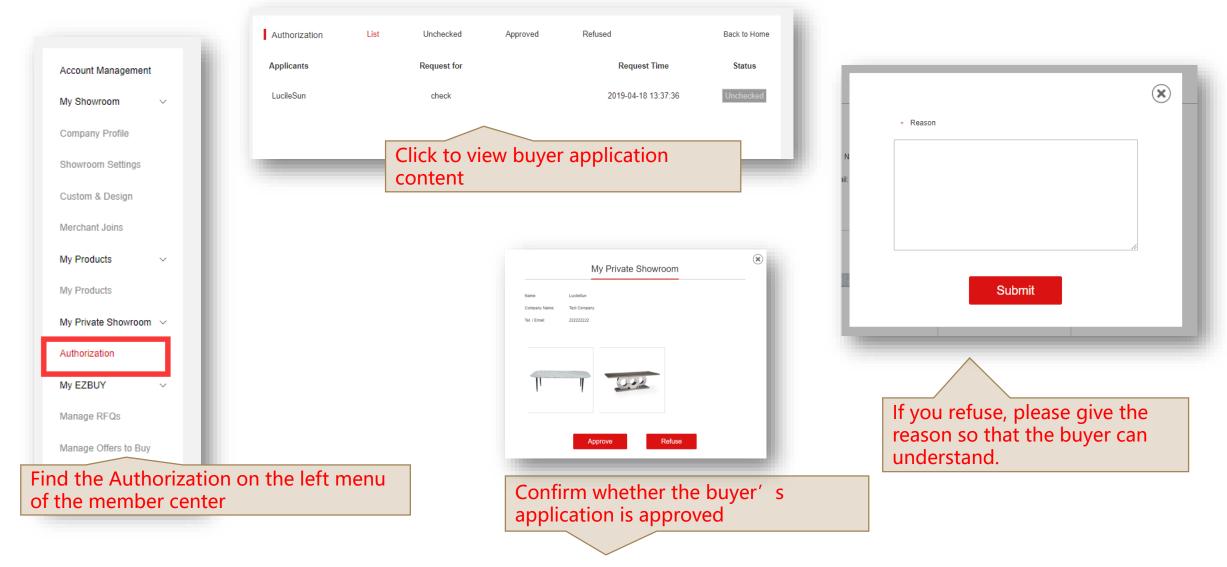

## Supplier Member Center-My Showroom-My Products-Product Parameters

| Product Name: Product Name  Product Type: Living Ro V —Select—  Go Public: ©Yes ®No If Choose "Yes". Buyers need to apply to see it.  Tags: Tags  Ref. Price:   |                                                             |
|----------------------------------------------------------------------------------------------------|-------------------------------------------------------------|
| Please describe your product in details, so that buyers can better understand the quality and features of product. Thus, you will receive more RFQs from Jigle. | ・ Description:  文件 ・ 編辑 ・ 插入 ・ 视图 ・ 格式 ・ 表格 ・ 工具 ・  B I U ・ |
| Product description cannot be less than 3 sentences, otherwise your product will not be passed and displayed on the website!                                    |                                                             |
| We provide a multimedia editing box where you can upload text and image content.  If you need help, please contact our customer service!                        |                                                             |
|                                                                                                    |                                                             |

## Supplier Member Center-My EZBUY-EZBUY

EZBUY is a professional online B2B & B2P platform in furniture area. It is endorsed by China International Furniture Expo, focusing on docking furniture suppliers and professional buyers, through the "one by one" RFQs docking service, to help suppliers to develop business outside the exhibition and to solve the problem that professional buyers are hard to find proper goods.

#### **EZBUY Members Can:**

- 1) Operate simultaneously two stores in Chinese & English website to meet the multi-dimensional needs of domestic sales and foreign trade
- 2) Get customer service team participating in whole process, checking buyer's qualification, screening high quality RFQs, accurate matching your personalized needs
- 3) Benefit the multi-help from the resources of China International Furniture Expo and JJgle

## Supplier Member Center-My EZBUY-Manage RFQs

After the buyer sees the favorite product, he will click the button Request for Quotation to send inquiries about this product here.

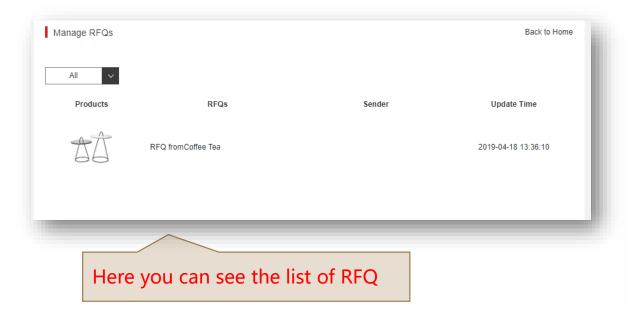

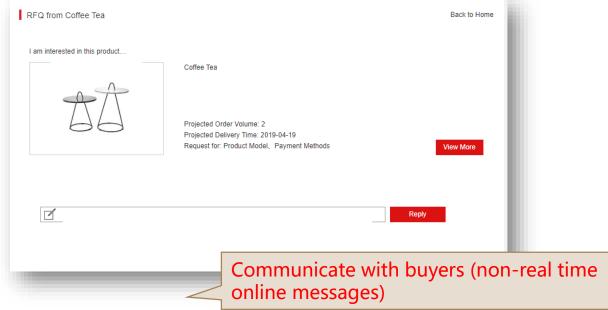

Tip: When recieving the new RFQ, you will be notified by the message or email you have given before for receiving RFQ.

## Supplier Member Center-My EZBUY-Manage Offers to Buy

Buyers will have some special or direct commissions to our platform to find companies and make purchases according to requirements.

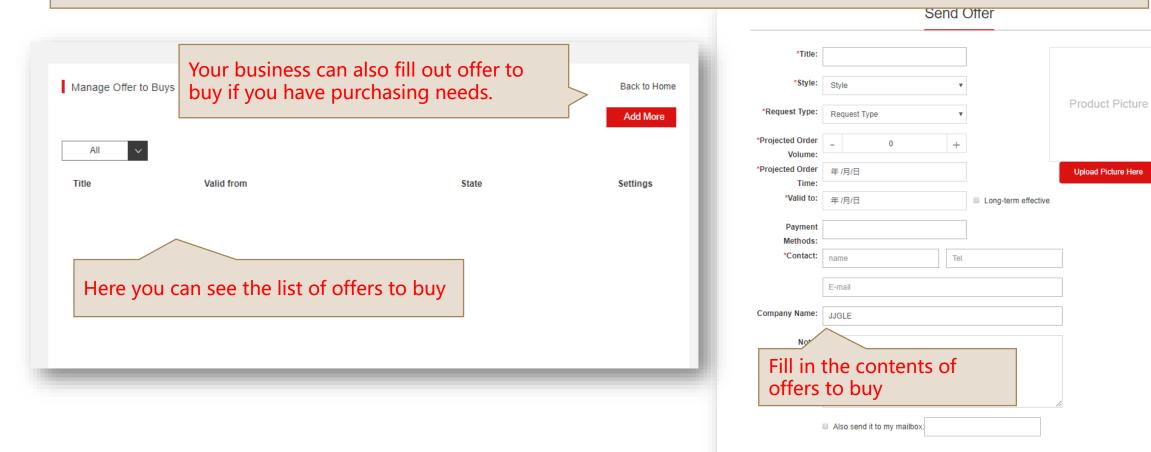

Tip: When recieving the new offer to buy, you will be notified by the message or email you have given before for receiving RFQ.

Submit

## Supplier Member Center-My Wishlist

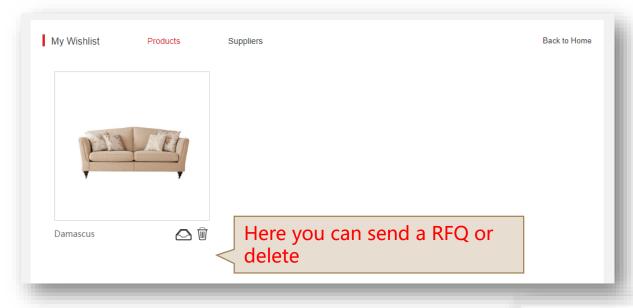

You can add products or companies into "My Wishlist"

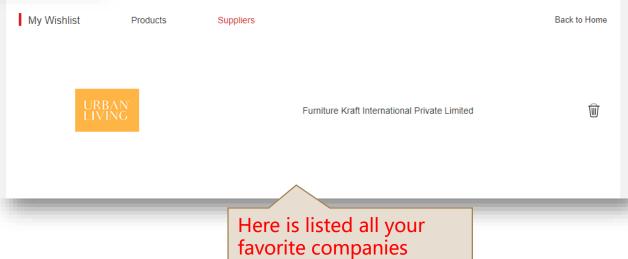

# Contact Us

## Q&A

01

### How to be a supplier member?

- 1. Company information must be true and legal
- 2. Relative to furniture industry
- 3. Membership fee is needed

### Can' t receive RFQs?

- 1. Make sure that your company and products information are all latest updated
- 2. Make sure that your tel and email given for receiving RFQs are all correct
- 3. Instant reply RFQs

### How to increase exposure?

- 1. Make your company and products information more complete and detailed
- 2. Update your product frequently
- 3. Send us your company news and post it on the website news section.
- 4. Apply for our advertising service

#### Click the button without reaction?

We hope you can use the latest Google or Firefox browser Versions below IE8 and below will not be supported!

04

03

02

## Tips:

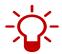

Please save jigle url in your browse(www.jigle.com) And save your account and password!

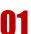

02

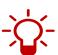

JJgle will not only provide Company Showroom services, but also open Expo Service about 2019 China International Furniture Expo, including "Exhibitor Manual", "E-invitation", and online registration system for various on-site activities.

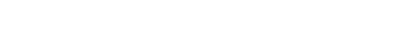

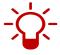

There will be a delay after the enterprise information is updated. You can try to refresh the webpage after an hour!

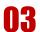

## **Contact Us**

Supplier Custom Service Working Day 9:00-18:00 jjgle@ubmsinoexpo.com